# ОСНОВНЫЕ ВОЗМОЖНОСТИ УНИВЕРСАЛЬНОГО РЕДАКТОРА ФОРМ ДЛЯ GPSS WORLD

### Ф.В. Исаев, В.В. Девятков (Казань)

Важнейшей составной частью технологии проведения имитационных исследований с использованием «Расширенного редактора GPSS World» [1] является создание диалогов по вводу исходных данных в разработанную ранее вами модель для организации экспериментов с ней и анализа результатов моделирования. Решению этих задач служит универсальный редактор форм (далее - редактор), являющийся предметом предлагаемой статьи. Входом в данную подсистему является модель на GPSS World [2] и структурная схема модели. Концептуальная схема работы универсального редактора форм приведена на рис. 1.

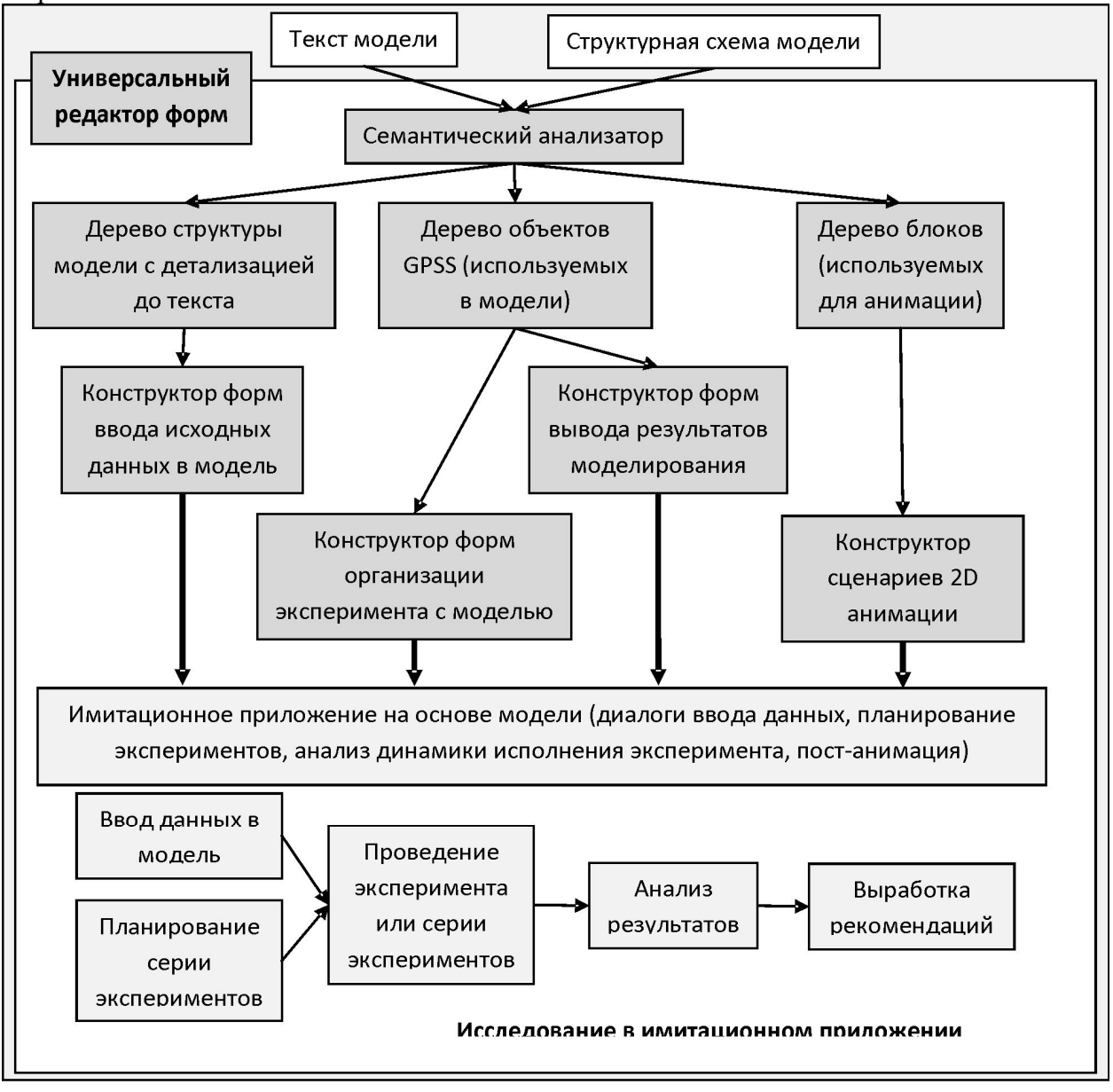

Рис. 1. Концепция работы универсального редактора форм

Как вилим на схеме, релактор объелиняет такие полсистемы, как конструктор форм ввода исходных данных и форм вывода результатов эксперимента, подсистема 2D анимации, подсистема построения плана серии экспериментов, база данных результатов моделирования и подсистема анализа этих результатов.

Основной целью создания редактора является превращение рядовым исследователем любой текстовой модели на GPSS World или ее структурной схемы в полноценное имитационное приложение, позволяющее проводить исследование в среде приближенной к предметной области. И это дает ему возможность не отвлекаться на несвойственные ему функции, сосредоточиться на главном - глубоком и качественном проведении имитационного исследования.

Основными преимуществами редактора перед классическим использованием GPSS World являются:

Автоматизированное конструирование диалогов по вводу исходных данных в модель. Она позволяет при проведении экспериментов абстрагироваться от текста модели и осуществлять ввод в соответствии с созданным сценарием диалога;

Создание специальных форм наблюдения за динамикой изменения показателей модели в ходе эксперимента. В качестве таких форм могут быть динамические графики и динамические схемы;

Построение сценариев 2D-анимации в соответствии с замыслом исследователя. Анимация позволяет в максимально приближенном к реальной системе виде проанализировать происходящие в модели процессы;

Автоматизированное построение планов экспериментов, по выбранным исследователем факторам и границам их изменений. При этом могут быть заданы показатели модели, за которыми необходимо наблюдать в серии.

Управление запуском одиночных экспериментов или серий экспериментов в соответствии с планом, сформированным исследователем;

Детальный интерактивный анализ результатов эксперимента по динамическим формам, созданному анимационному ролику эксперимента и графикам изменения в ходе эксперимента любого системного числового атрибута GPSS модели;

Сравнительный графический и табличный анализ изменения выбранных исследователем показателей модели в серии экспериментов;

Наличие базы данных исходных данных, результатов экспериментов и серий. Возможность документирования любых выбранных исследователем результатов в единый интегрированный отчет;

Создание независимого от редактора ЕХЕ-модуля имитационного приложения, которое легко переносится между компьютерами и имеет те же функции по вводу, моделированию и анализу результатов.

Эти возможности редактора позволяют подключать экспертов из данной предметной области для совместного с профессионалами ИМ конструирования имитационного приложения. А после его создания эксперты уже самостоятельно могут проводить исследование (эксперименты, серии экспериментов), разрабатывать отчет, вырабатывать рекомендации. Все это существенно повышает качество и скорость исследования.

Для наглядности рассмотрим работу редактора на примере практического исследования, которое мы проводили для Агропромышленного парка РТ. Суть разработки состояла в исследовании внешней транспортной логистики агропромышленного парка в ярмарочные дни, когда в сжатые сроки могут приезжать более 100 грузовых машин с сельскохозяйственными продуктами наравне с ежедневными машинами из оптовых баз. Необходимо было проанализировать проектную транспортную инфраструктуру и технологию обработки транспорта с целью определения «узких мест».

Имитационная молель была разработана и отлажена с помошью первых полсистем «Расширенного редактора». Необходимо было оформить удобный ввод, планирование и реализацию экспериментов, а также обеспечить интерактивный анализ результатов.

На рис. 2 приведен пример работы с конструктором формы ввода исходных данных. Исследователь сам создает сценарий ввода (вкладки, диалоговые секции и т.д.) и оформляет сценарий соответствующими тематике изображениями, надписями.

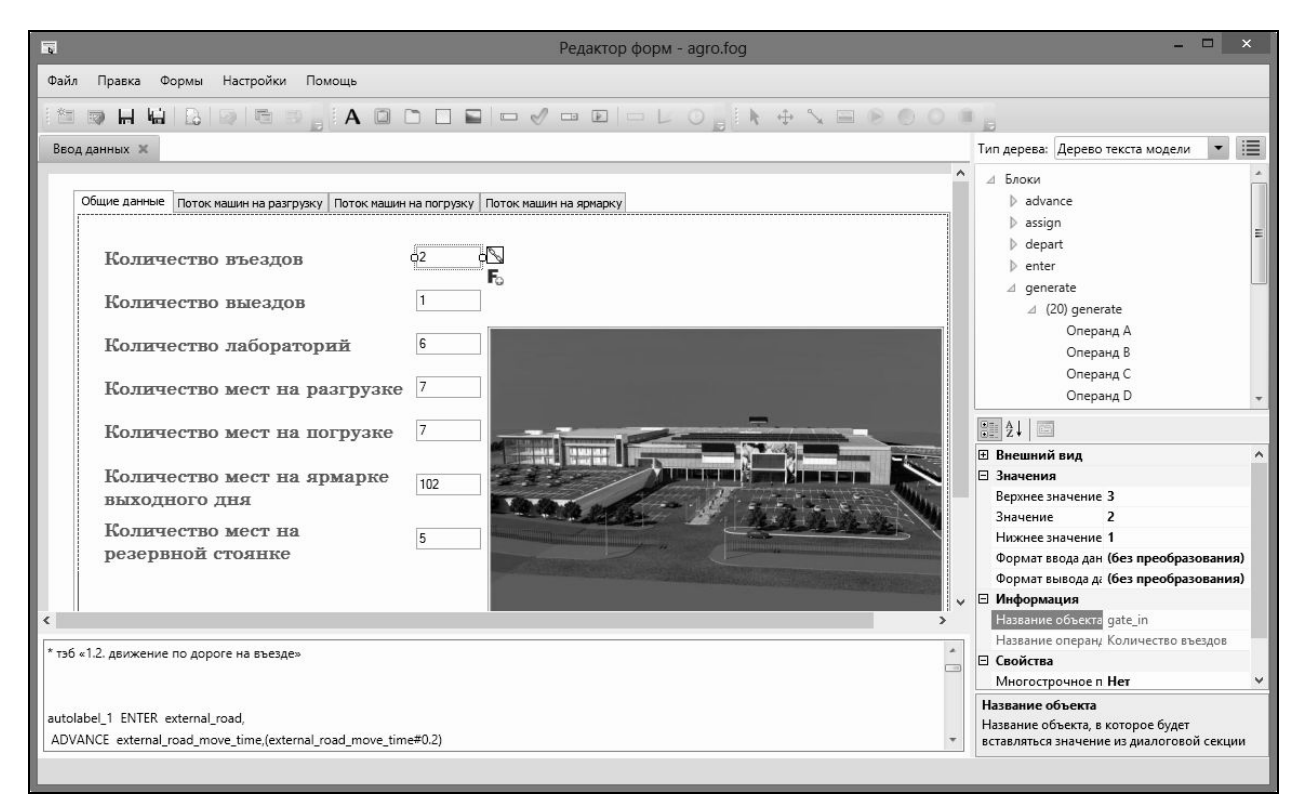

Рис. 2. Вкладка ввода общих данных

В приведенной на рисунке вкладке задаются общие данные по объемам парковок, а в других трех вкладках индивидуальные данные для каждого потока транспортных средств. При реализации сценариев ввода данных осуществляется автоматическая проверка правильности ввода по условиям, заданным исследователем.

На рис. 3 показана созданная для оперативного анализа процесса моделирования форма динамики хода эксперимента.

В ней отображаются диаграммы очередей и график количества машин на интересующих нас элементах инфраструктуры. При этом работают виртуальные часы моделирования, которые позволят исследователям определить ситуации, когда возникает напряженная ситуация.

На рис. 4 показан фрагмент из созданной анимации. В него входит вся инфраструктура модели: подъезд, временная стоянка у въезда, ворота, места загрузки и погрузки, дополнительная стоянка и т.д.

### Практическое применение имитационного и комплексного моделирования и средств автоматизации моделирования

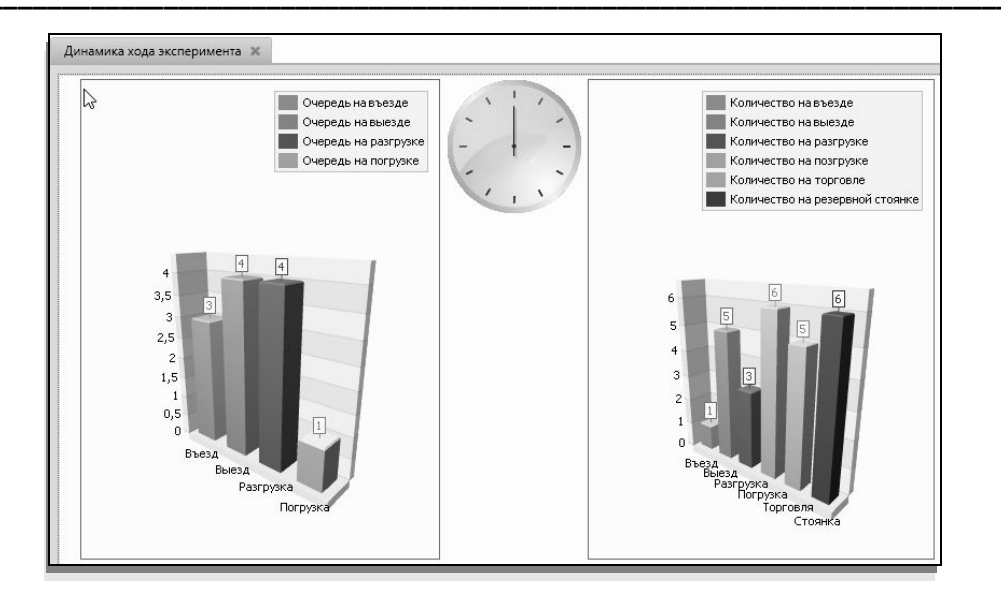

Рис. 3. Форма динамики хода эксперимента

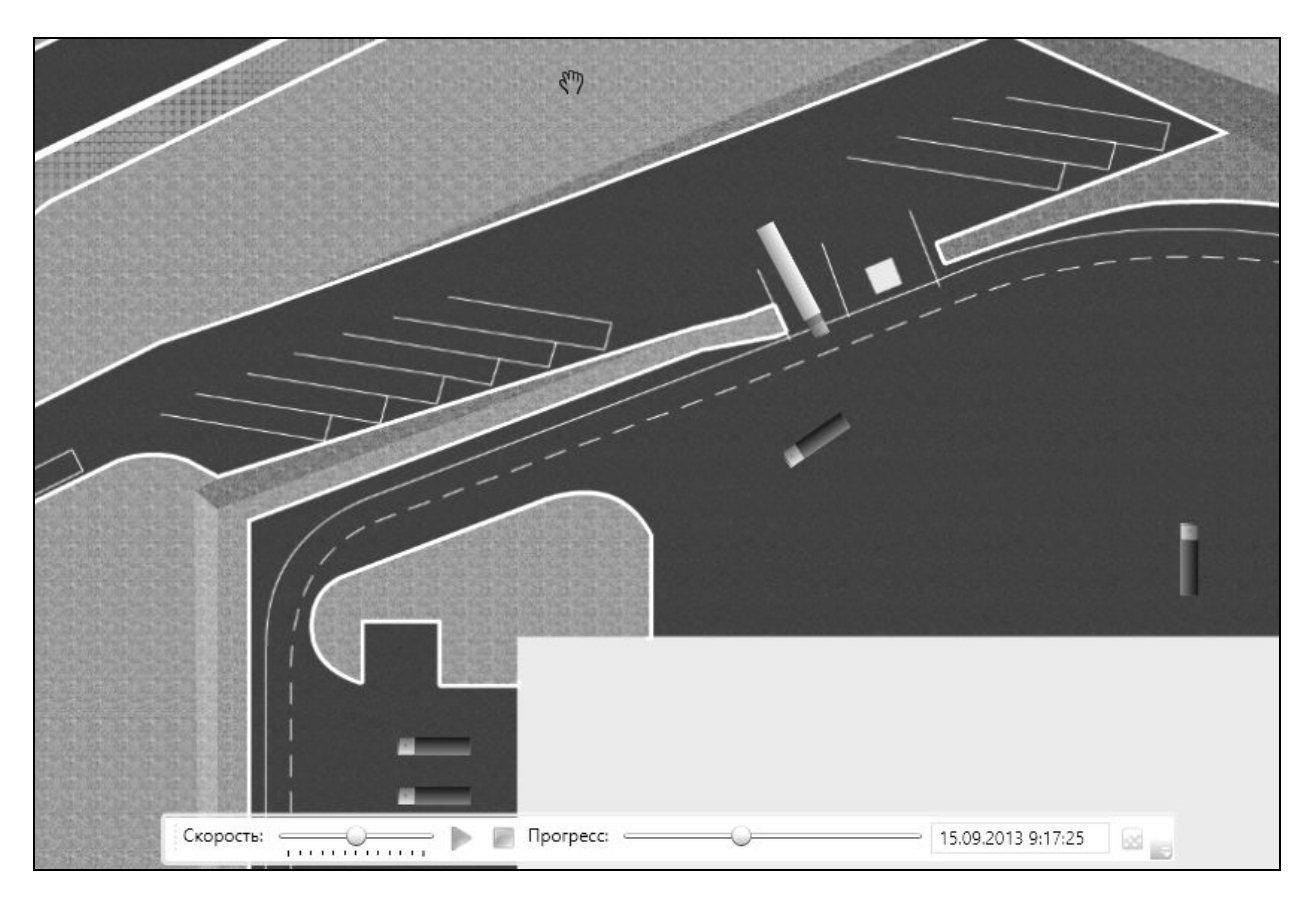

# Рис. 4. Фрагмент из анимационного ролика

Построение плана эксперимента заключается в выборе конкретных факторов, целевых показателей с последующим ручным или автоматическим построением плана. На рис. 5 показан процесс настройки факторов для автоматического построения плана.

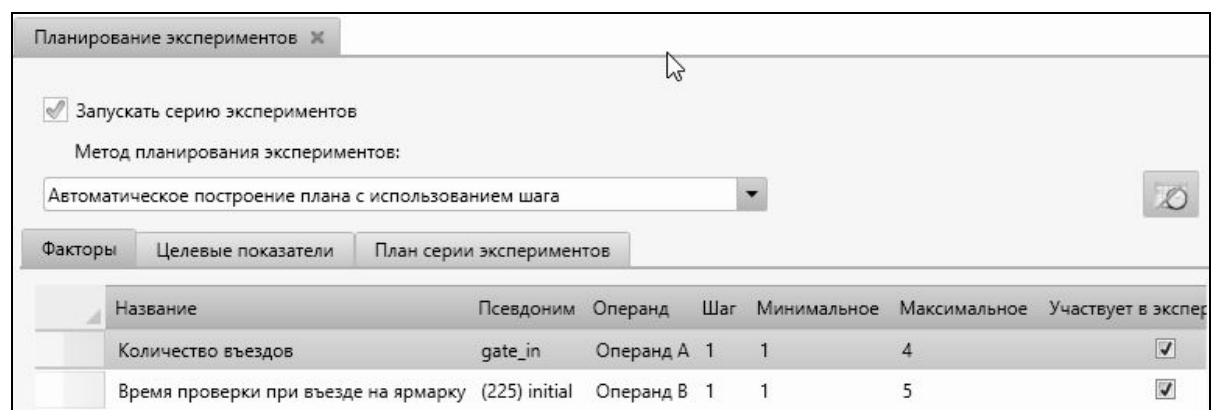

Рис. 5. Настройка факторов для автоматической генерации

После создания всех видов форм, можно сформировать имитационное приложение, используя которое исследователь сможет проводить эксперименты и серии экспериментов с моделью. Примеры просмотра динамики изменения показателей и результаты серии экспериментов в графической форме приведены на рис. 6 и 7.

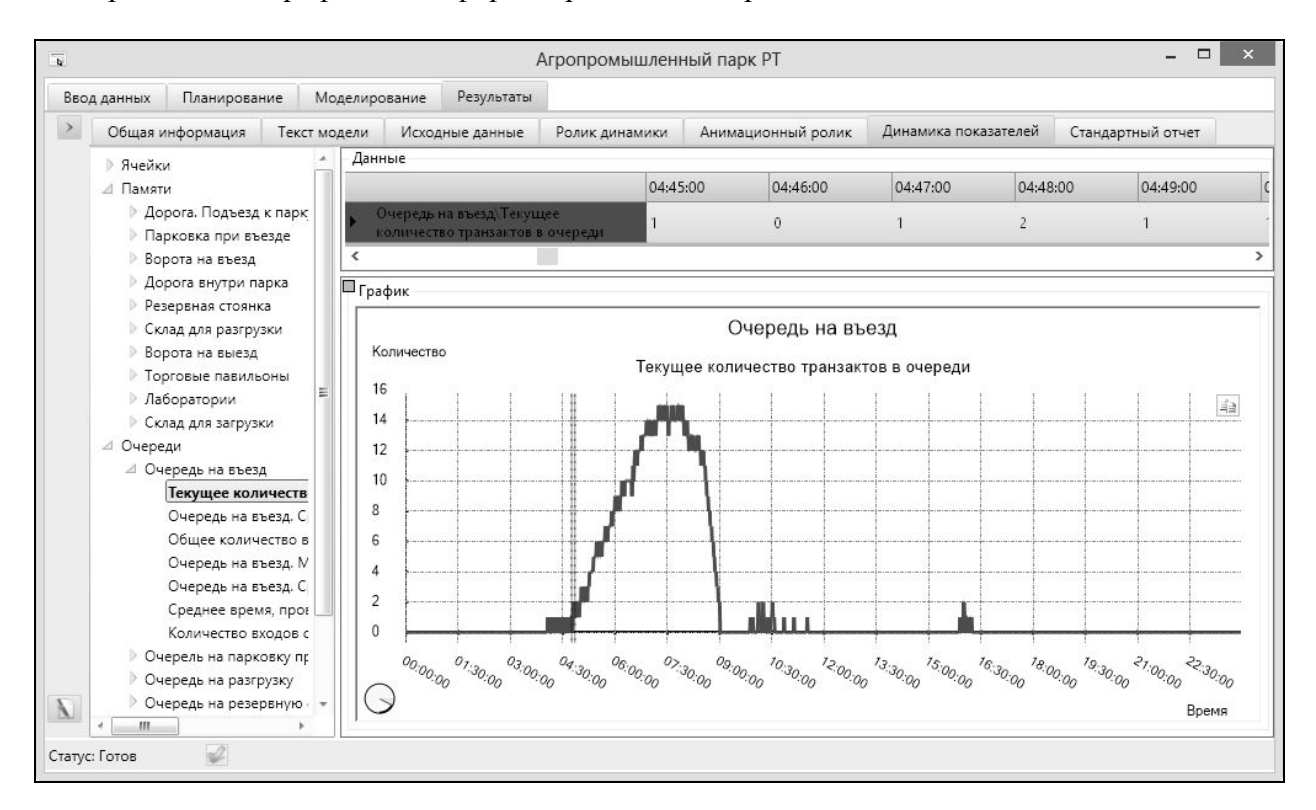

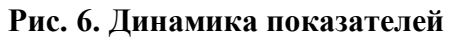

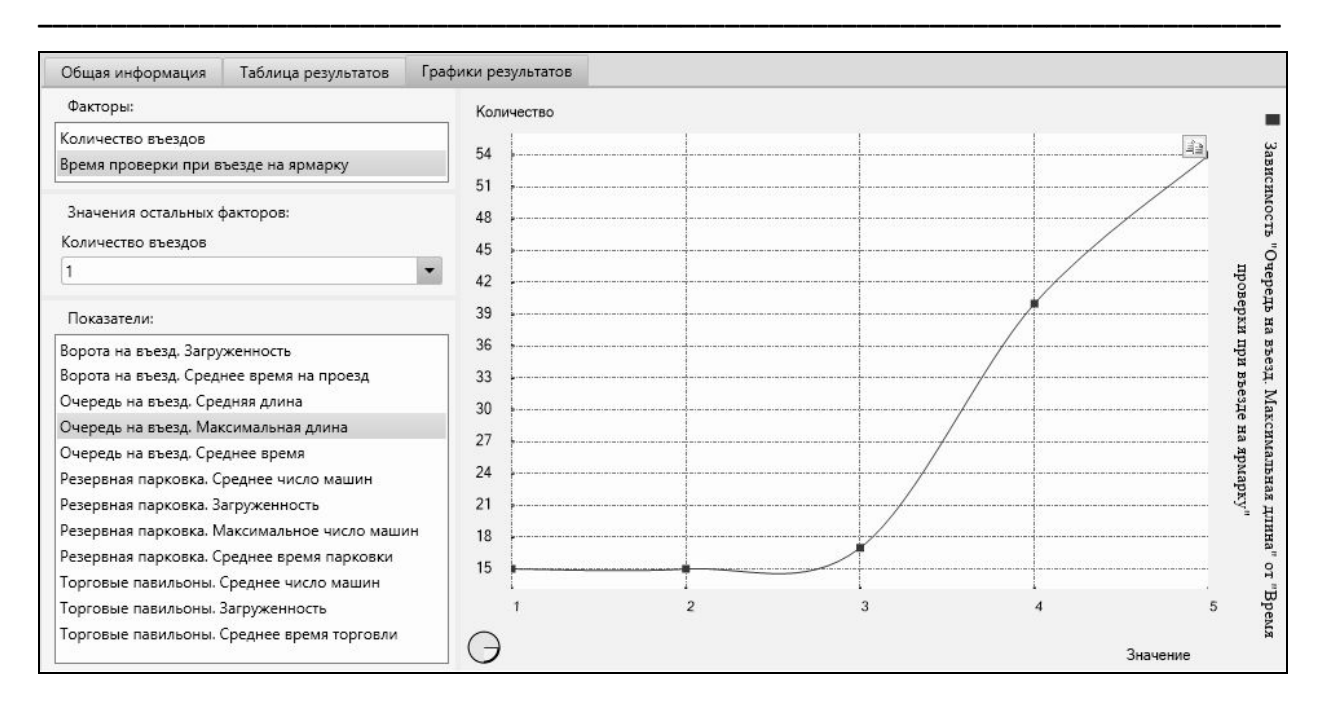

**Рис. 7. График результатов серии экспериментов**

Таким образом, показанная технология подготовки проведения экспериментов в редакторе радикальным образом упрощает проведение исследования с моделями на GPSS World, позволяет проводить исследование глубже и профессиональнее.

### **Литература**

1. **Девятков В.В**., **Власов С.А., Исаев Ф.В., Федотов М.В.** Имитационные исследования с использованием GPSS WORLD – новые возможности // «Автоматизация в промышленности». – 2012. – № 7. – С. 3–8.

2. Руководство пользователя по GPSS World: пер. с англ. под ред. В.В. Девяткова. – Казань: Изд-во «Мастер Лайн», 2002. – 384 с.